# avide

### **USER MANUAL HU EN DE RO LT PT PL HR SK CZ SRB GR**

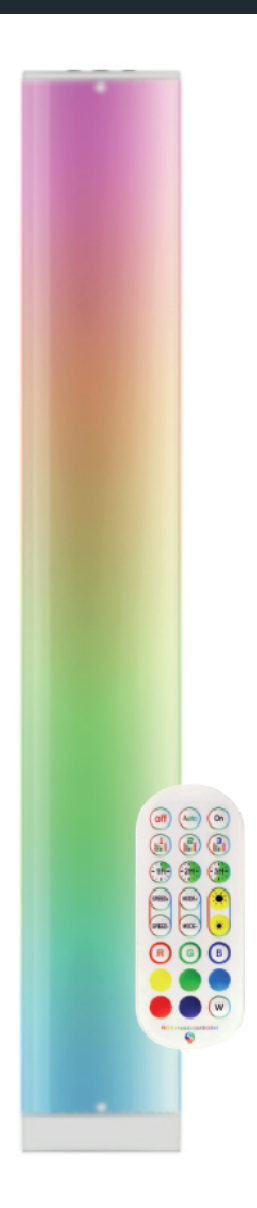

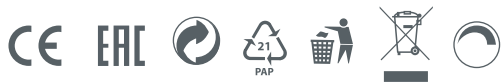

# avide

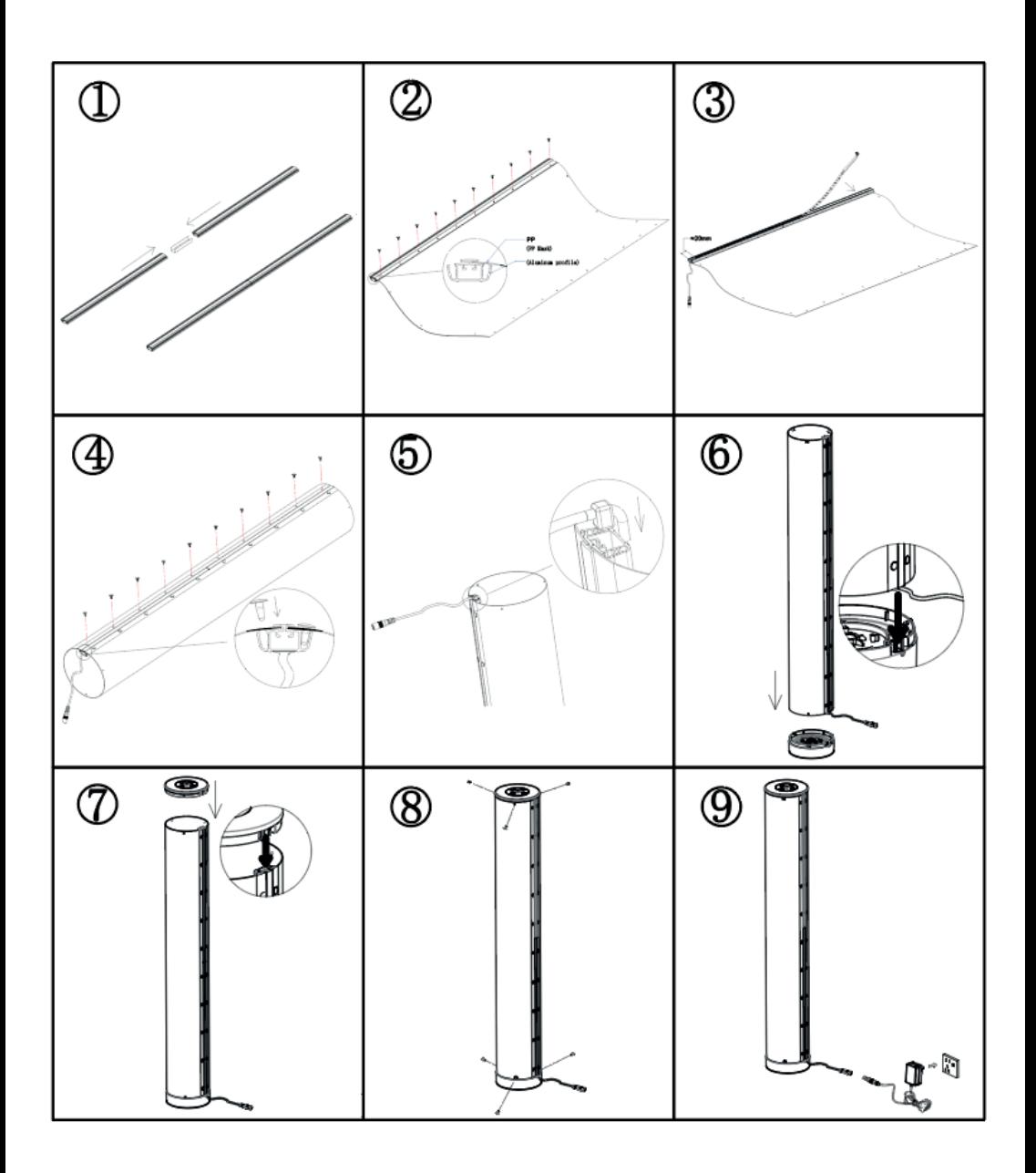

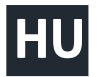

# **HASZNÁLATI UTASÍTÁS**

Köszönjük, hogy az AVIDE terméket választotta! Használat előtt kérjük, hogy figyelmesen olvassa el az alábbi utasításokat.

Összeszerelés előtt, ellenőrizze a szett tartalmát és annak épségét. Sérülés esetén ne használja a terméket! Szerelés előtt kapcsolja ki az elektromos áramforrást! Összeszereléskor ügyeljen a vezetékek helyes csatlakoztatására! A hálózati adapter és a vezérlő házának megbontása tilos és életveszélyes! A megbontott készülékekre garanciát nem vállalunk! Az élet- és balesetvédelmi szabályok be nem tartásáért, illetve a hibás szerelésből adódó esetleges sérülésért, a termékek károsodásáért semmilyen felelősséget nem vállalunk.

Funkció leírása

Kikapcsolja a fényforrást.

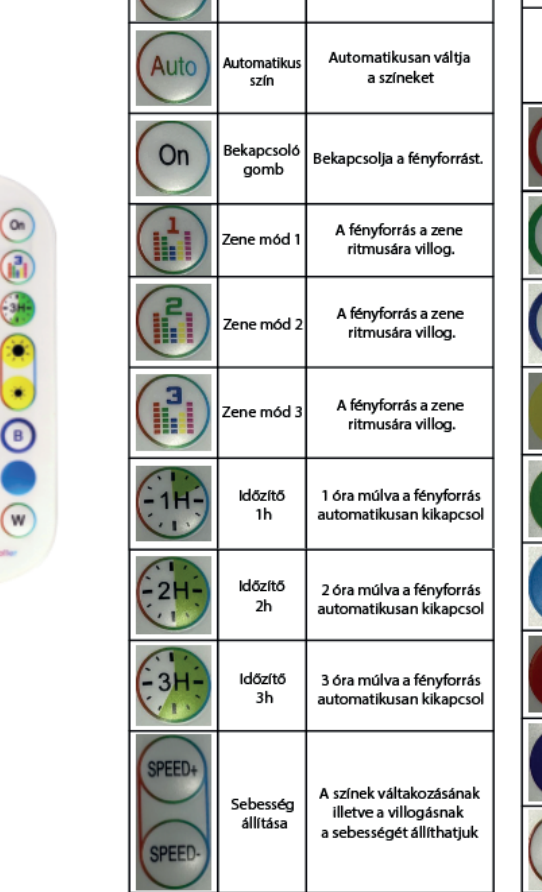

**Funkció** 

Kikapcsoló

gomb

 $I$ <sub>kon</sub>

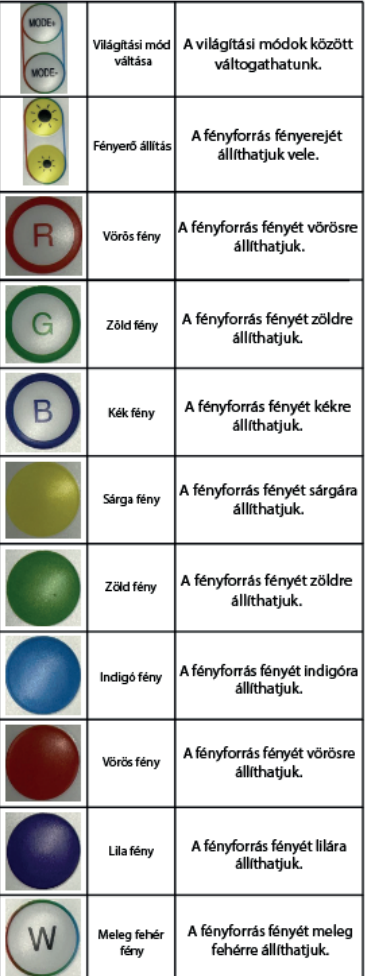

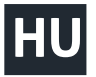

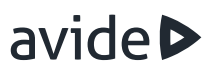

1. Töltse le a TUYA alkalmazást, majd nyissa meg. (A telefon Bluetooth-át hagyja bekapcsolva). Kapcsolja be a terméket. Amikor a fény felvillan a mobil alkalmazás feldobja az üzenetet "Found the device to be added". Válassza ki a "Add" ikont (Úgy, ahogyan a bal oldali képen látható)

2. Amikor a "Avide" opció felugrik, kattintson a "Next" gombra.

3. Miután rákattintott a "Next"-re sikeresen párosította az eszközét az alkalmazással. Ezután használhatja azt (Jobb oldali kép).

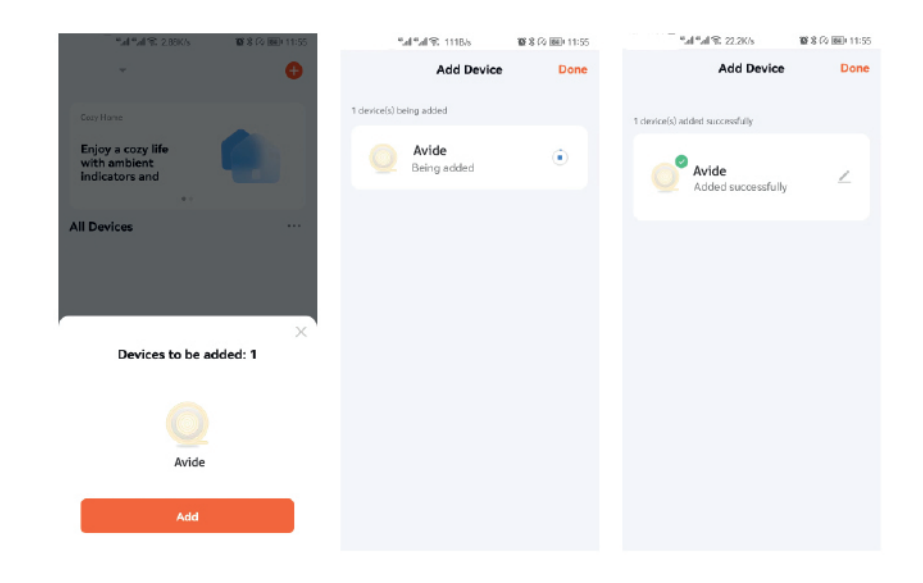

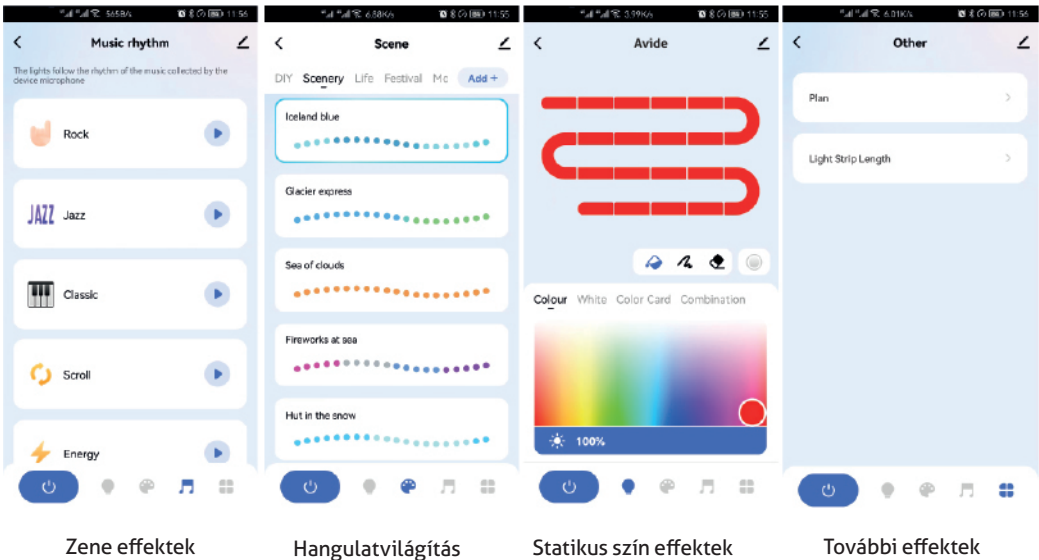

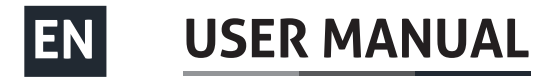

Icon

 $On$ 

 $\bullet$ 

off Auti **Function** 

igo

white

Thank you for choosing AVIDE product! Please read the following instructions carefully before use.

Prior to assembly, check the contents of the kit and its integrity. Do not use the product in case of damage! Switch off the power supply before installation! When assembling, make sure that the cables are connected correctly. Disassembly of the AC adapter and controller housing is prohibited and can be fatal! We do not guarantee the disassembled devices! We do not accept any liability for non-compliance with the rules of life and accident protection, or for possible damage resulting from incorrect installation or damage to the products.

**Function description** 

 $\sim$ 

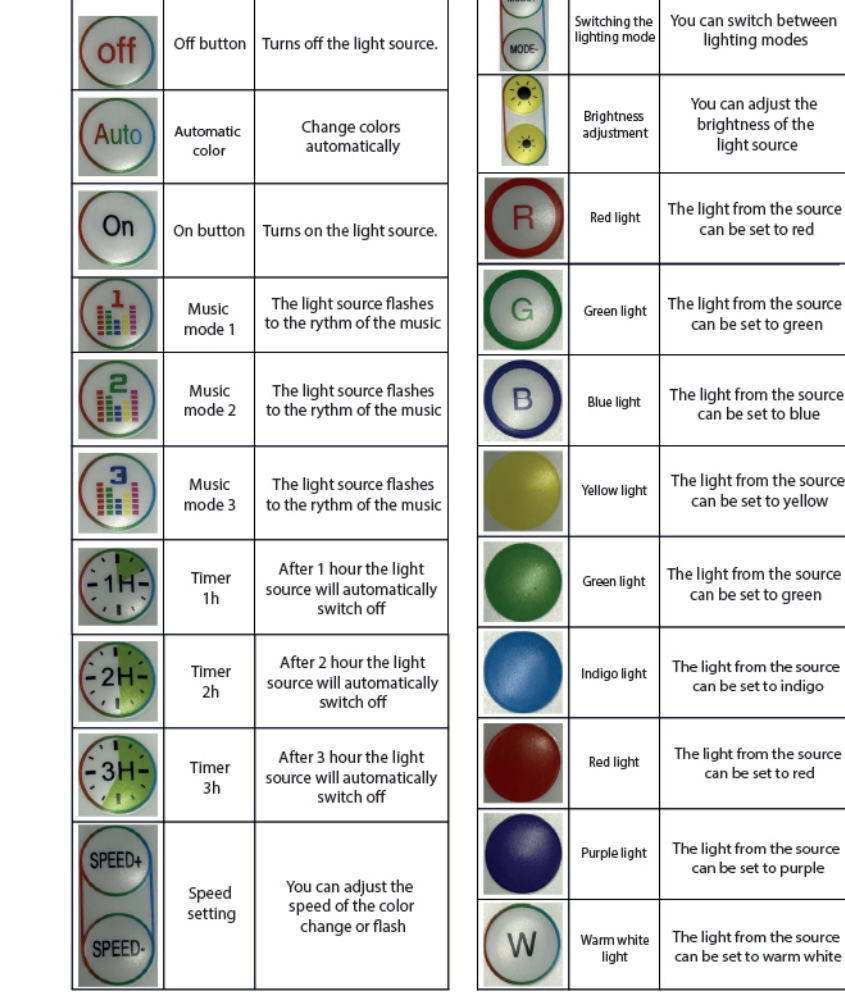

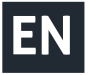

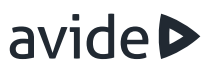

1.Download the TUYA software, then open the software (keep the mobile phone bluetooth turned on), power on the product, and when the light is turned on, the mobile APP will pop up "found the device to be added" and select "Add" (as shown in the left picture.)

2.When you see the option "Avide" is ticked, then click Next.

3.After pressing Next, it will pop up to complete and you can use it. (As shown on the right picture)

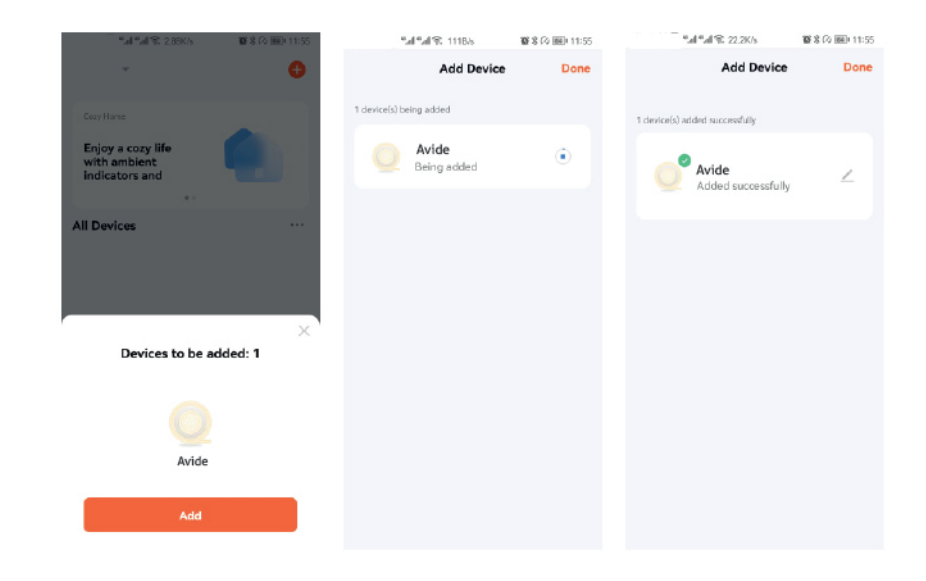

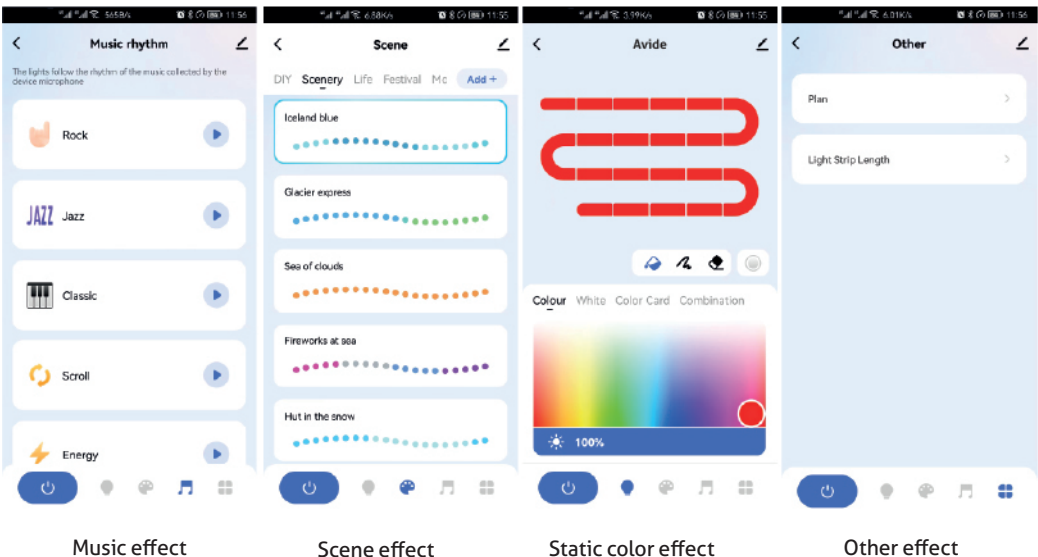

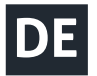

Vielen Dank, dass Sie sich für AVIDE entschieden haben! Bitte lesen Sie die folgenden Anweisungen vor Gebrauch sorgfältig durch.

Überprüfen Sie vor dem Zusammenbau den Inhalt des Kits und dessen Integrität. Verwenden Sie das Produkt nicht, wenn es beschädigt ist! Schalten Sie die Stromversorgung vor dem Zusammenbau aus! Stellen Sie beim Zusammenbau sicher, dass die Kabel richtig angeschlossen sind. Öffnen des Netzteils und des Controller-Gehäuses ist verboten und lebensgefährlich! Wir bieten keine Garantie für Produkte, dessen Gehäuse geöffnet wurde! Wir übernehmen keine Haftung für die Nichteinhaltung der Lebens- und Unfallschutzbestimmungen oder für mögliche Schäden, die durch fehlerhafte Installation oder Beschädigung der Produkte entstehen.

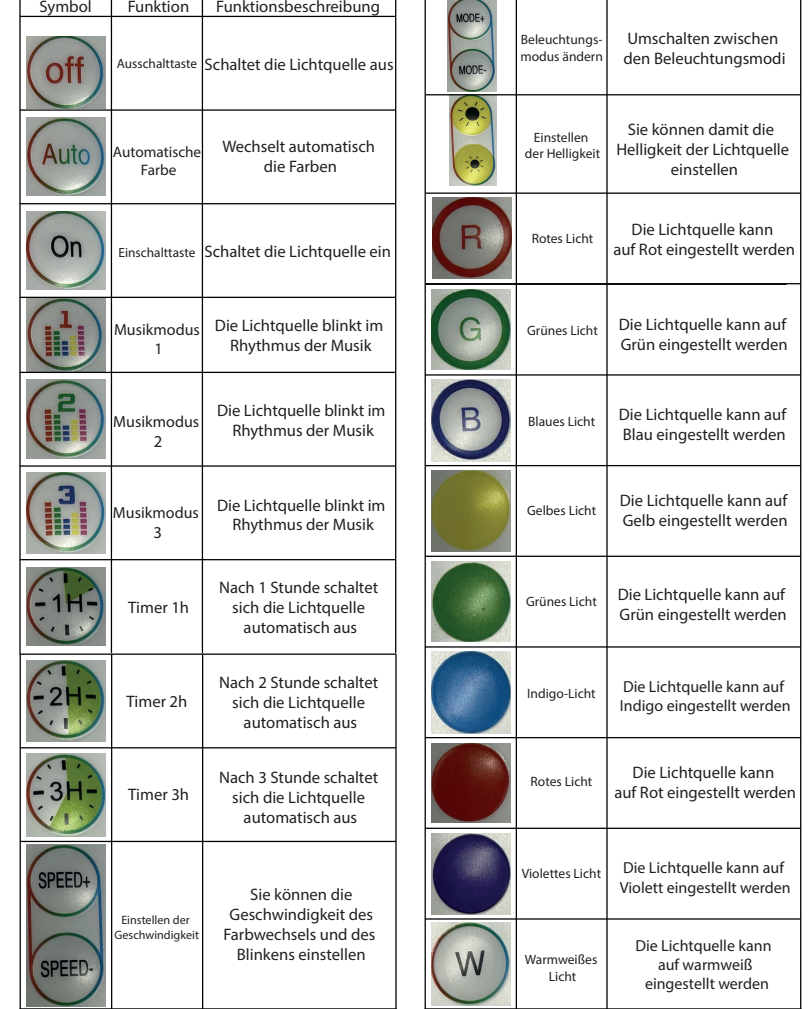

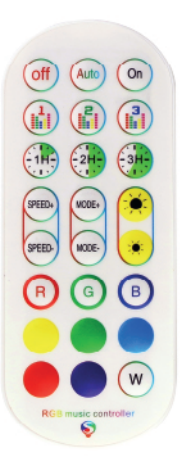

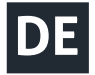

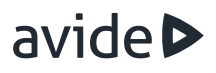

1.Laden Sie die TUYA-App herunter und öffnen Sie sie (Lassen Sie das Bluetooth Ihres Telefons eingeschaltet). Schalten Sie das Produkt ein, und wenn das Licht aufleuchtet, erscheint in der mobilen App die Meldung "Das hinzuzufügende Gerät wurde gefunden". Wählen Sie das Symbol "Add" (Wie in der Abbildung links dargestellt)

2.Wenn die Option "Avide" angezeigt wird, klicken Sie auf die Schaltfläche "Next"

3.Nachdem Sie auf "Next" geklickt haben, haben Sie Ihr Gerät erfolgreich mit der App verknüpft. Dann können Sie es verwenden (Bild auf der rechten Seite).

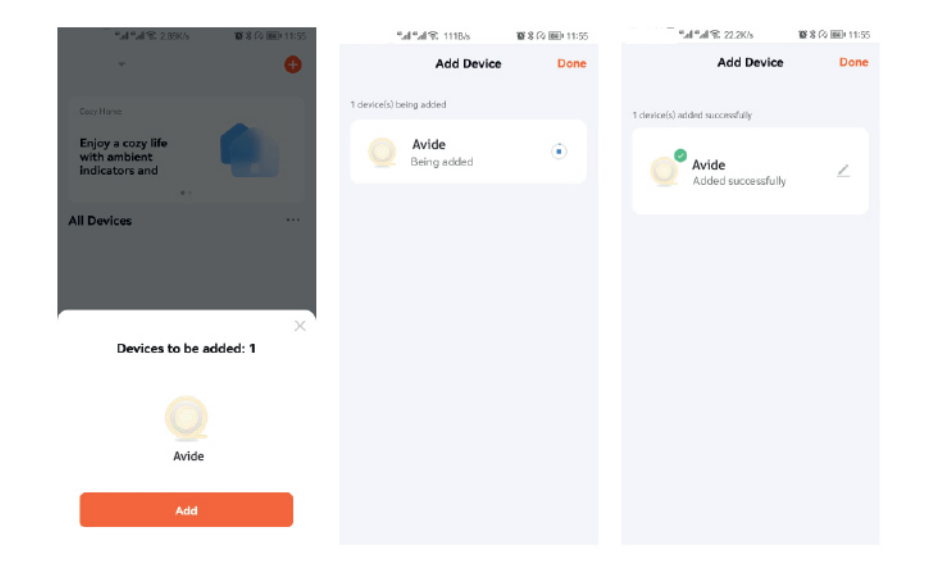

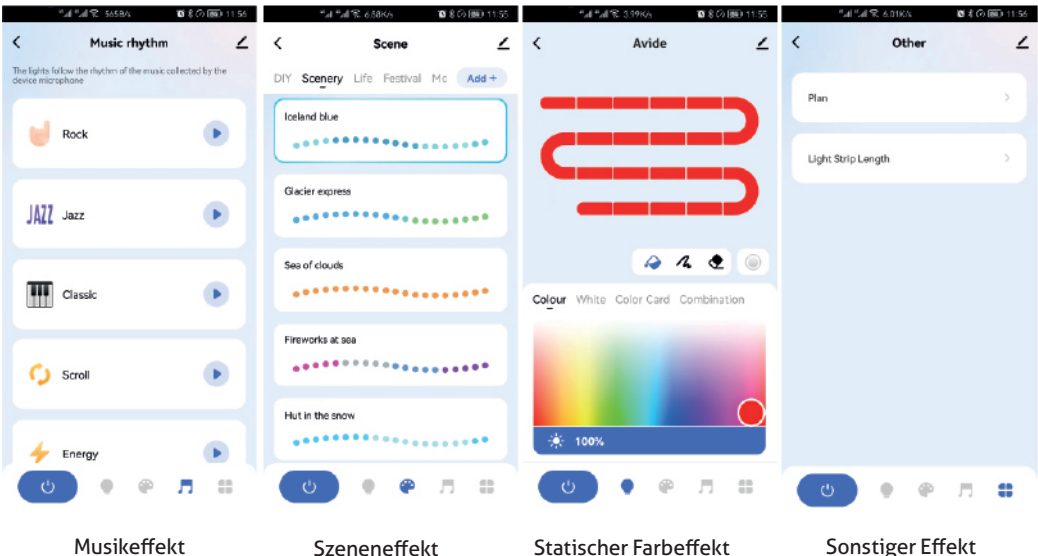

 $\overline{0}$ .<br>Airt

VOOL ivm

 $\bullet$ 

# **MANUAL DE UTILIZARE**

Pictogramă Funcția Descrierea funcției

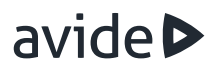

sursa de

Multumim pentru ca ati ales produsul AVIDE! Inainte de utilizare va rugam sa cititi cu atentie instructiunile de utilizare.

Inainte de montare verificati continutul si starea setului. In cazul in care acesta este accidentat, nu folositi produsul. Inainte de montare dezactivati sursa electrica. In timpul montarii, fiti atenti la conectarea corecta a conductei. Este strict interzisa si periculoasa demontarea adaptorului de retea si a casei controlorului! Nu oferim garantie pentru produsele demontate. Deasemenea, nu raspundem pentru nerespectarea regulilor stricte de prevnire a accidentelor sau in cazul accidentarilor datorate montarii gresite. Asadar nu ne asumam nici un fel de responsabilitate pentru produsele avariate din motivele mentionate mai sus.

 $MODE+$ 

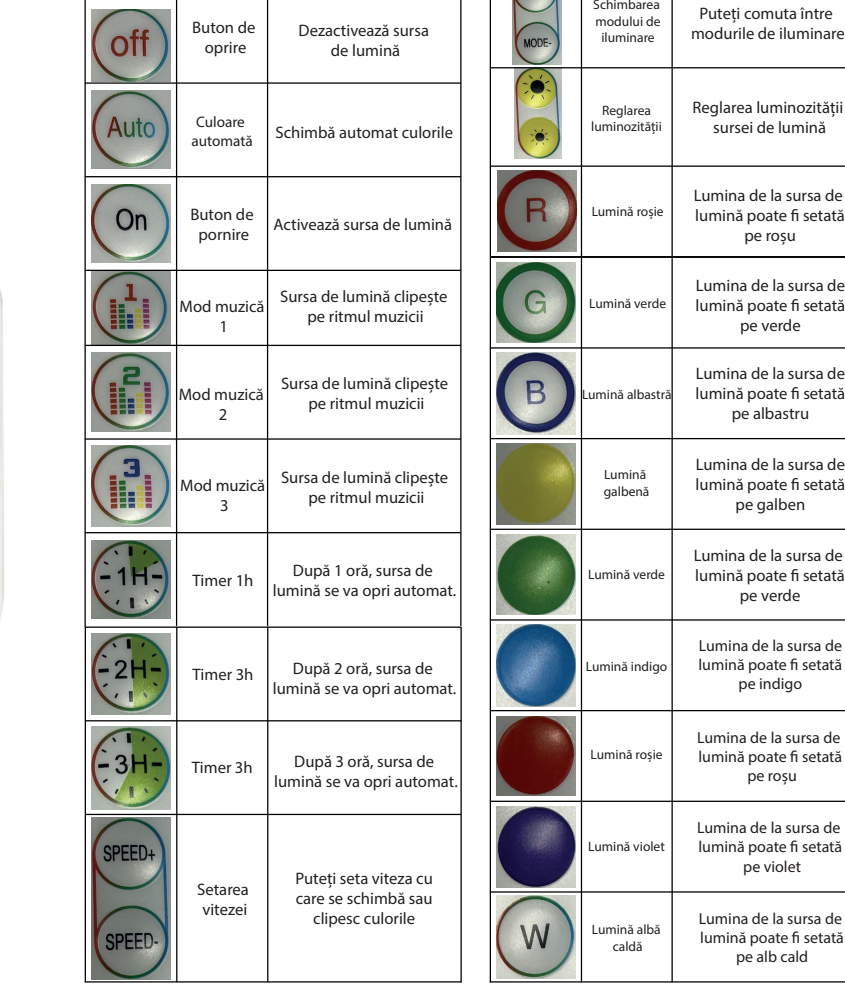

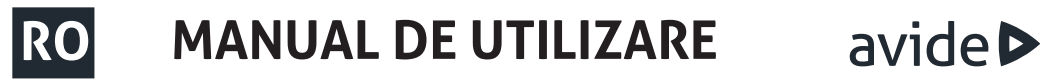

1.Descărcați software-ul TUYA, apoi deschideți software-ul (păstrați telefonul mobil bluetooth pornit), porniți produsul, iar când lumina este aprinsă, aplicația mobilă va apărea "a găsit dispozitivul care trebuie adăugat" și selectati "Add" (așa cum se arată în imaginea din stânga.)

2.Când apare opțiunea "Avide", faceți clic pe butonul "Next".

3.După ce ați făcut clic pe "Next", ați asociat cu succes dispozitivul cu aplicația. Apoi îl puteți utiliza (imaginea din dreapta)

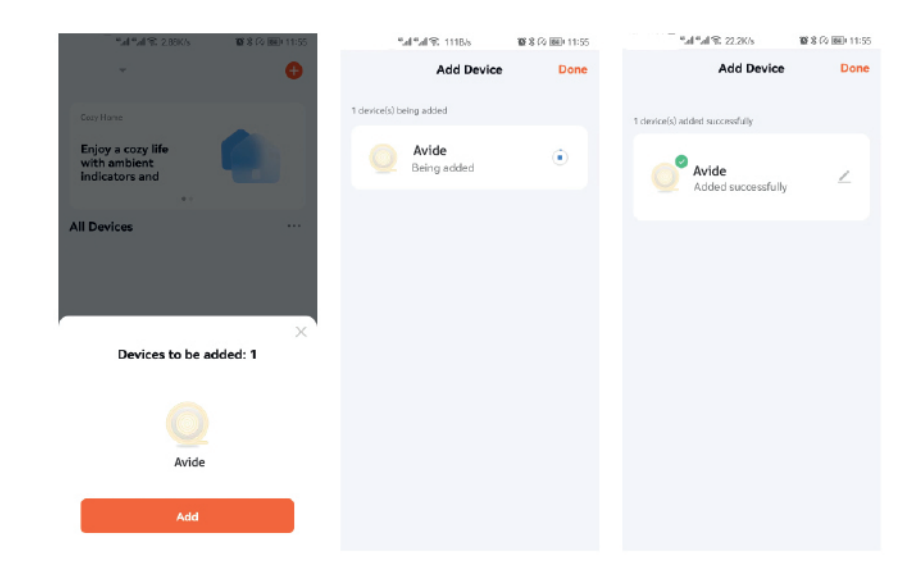

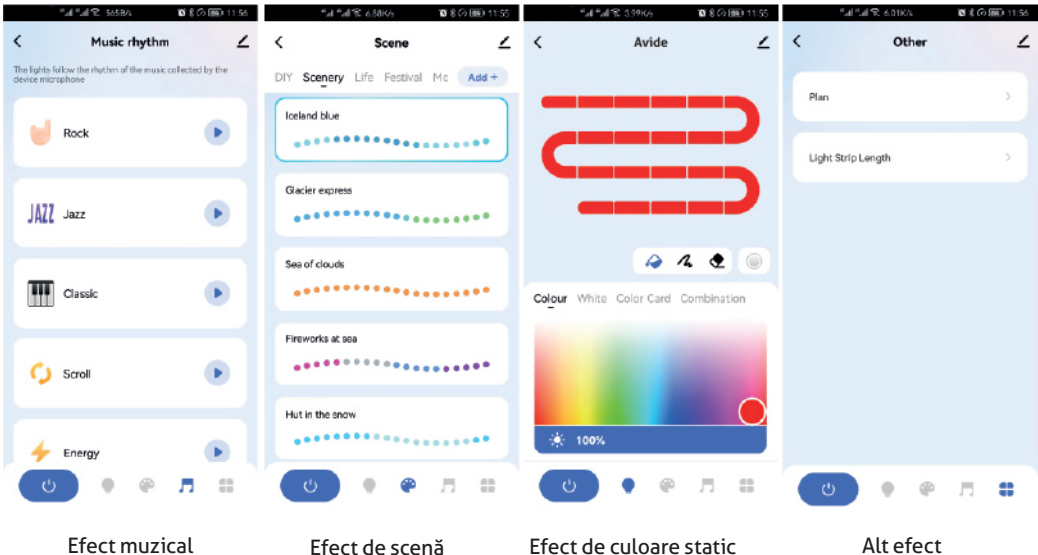

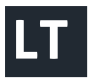

### avide **LT NAUDOJIMO INSTRUKCIJA**

Dėkojame, kad pasirinkote AVIDE! Prieš naudojimą atidžiai perskaitykite šias instrukcijas.

Prieš surinkdami patikrinkite rinkinio turinį ir ar nėra pažeistų dalių. Jei pastebėsite pažeidimų, nenaudokite gaminio. Prieš montuodami išjunkite elektros maitinimo šaltinį. Surinkdami įsitikinkite, kad laidai yra teisingai prijungti. Išrinkti tinklo adapterį ir valdiklio korpusą draudžiama, pavojinga gyvybei! Išrinktiems įrenginiams garantija negalioja! Mes neatsakome už gyvybės apsaugos ir nelaimingų atsitikimų prevencijos taisyklių nesilaikymą ar galimas traumas ir gaminio gedimus, atsiradusius dėl neteisingai montavimo.

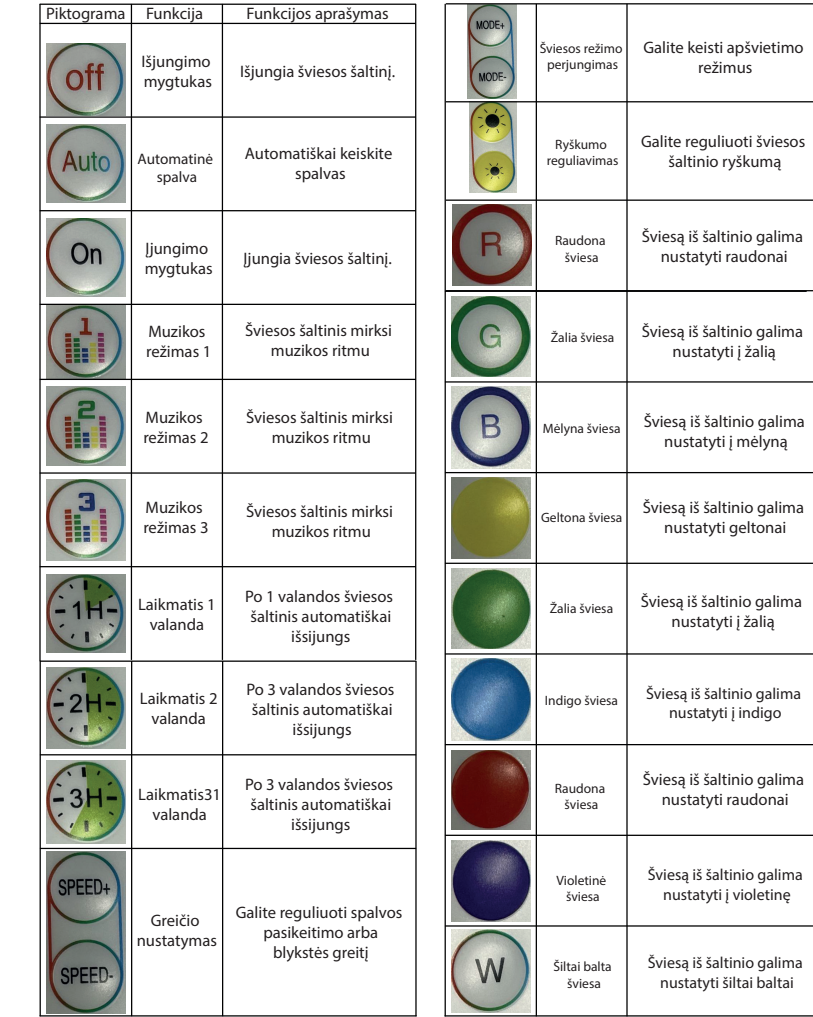

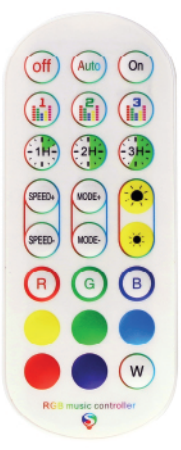

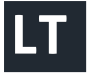

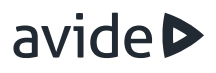

1. Atsisiųskite TUYA programėlę ir atidarykite ją (palikite jjungtą telefono "Bluetooth" ryšj). Jjunkite gaminį. Kai lemputė mirksi, mobiliojoje programėlėje pasirodo pranešimas "Rastas įrenginys, kurį reikia pridėti". Pasirinkite piktogramą "Add" (kaip parodyta kairiojoje pusėje esančiame paveikslėlyje) 2. Kai pasirodys parinktis "Avide", spustelėkite "Toliau"

3. Spustelėję "Toliau", sėkmingai susiejote įrenginį su programa. Dabar galite jį naudoti (kaip parodyta kairiojoje ir dešiniojoje pusėse esančiuose paveikslėliuose).

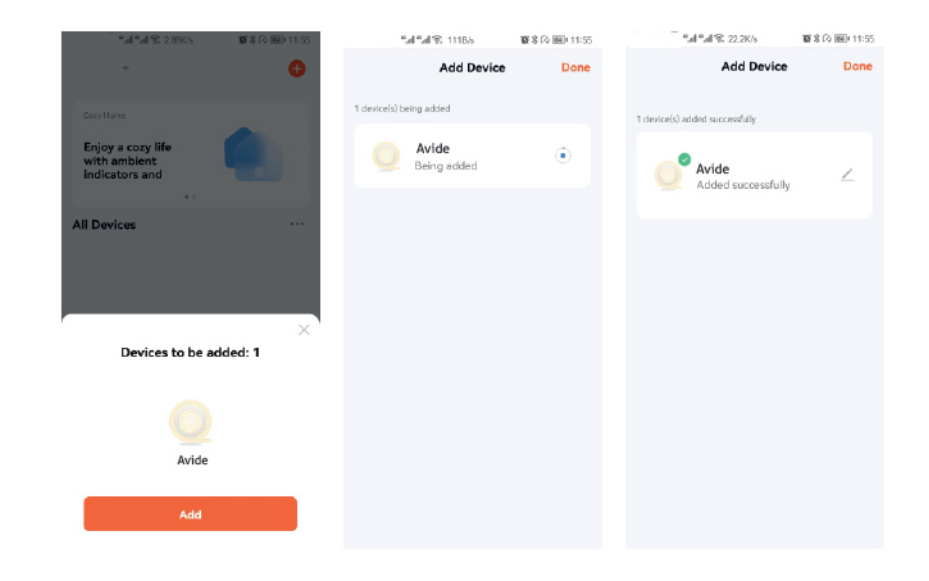

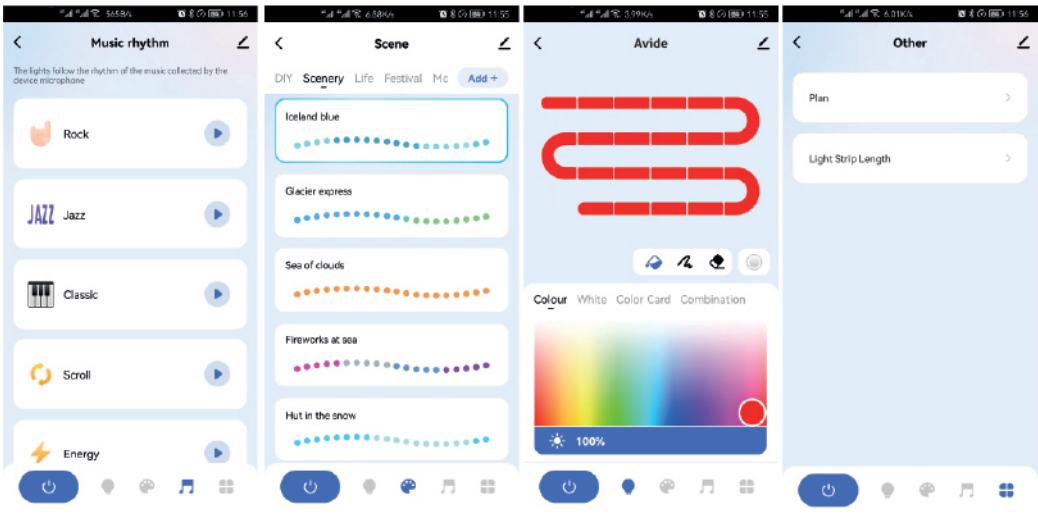

Muzikos efektas Scenos efektas Statinis spalvos efektas Kitas poveikis

**PT INSTRUÇÕES DE UTILIZAÇÃO**  avide

Obrigado por escolher a AVIDE! Leia as seguintes instruções cuidadosamente antes de usar.

Antes da montagem, verificar o conteúdo e a integridade do pacote. No caso de danos, não utilizar o produto. Antes da montagem, cortar a corrente. Durante a montagem prestar atenção à conexão correta dos cabos. É proibido e perigoso desmontar a casa do controlo e do adaptador. Um aparelho desmontado perde a garantia. Não assumimos a responsabilidade pelos danos do produto o pelas lesões resultantes da montagem defeituosa e da violação das regras de segurança.

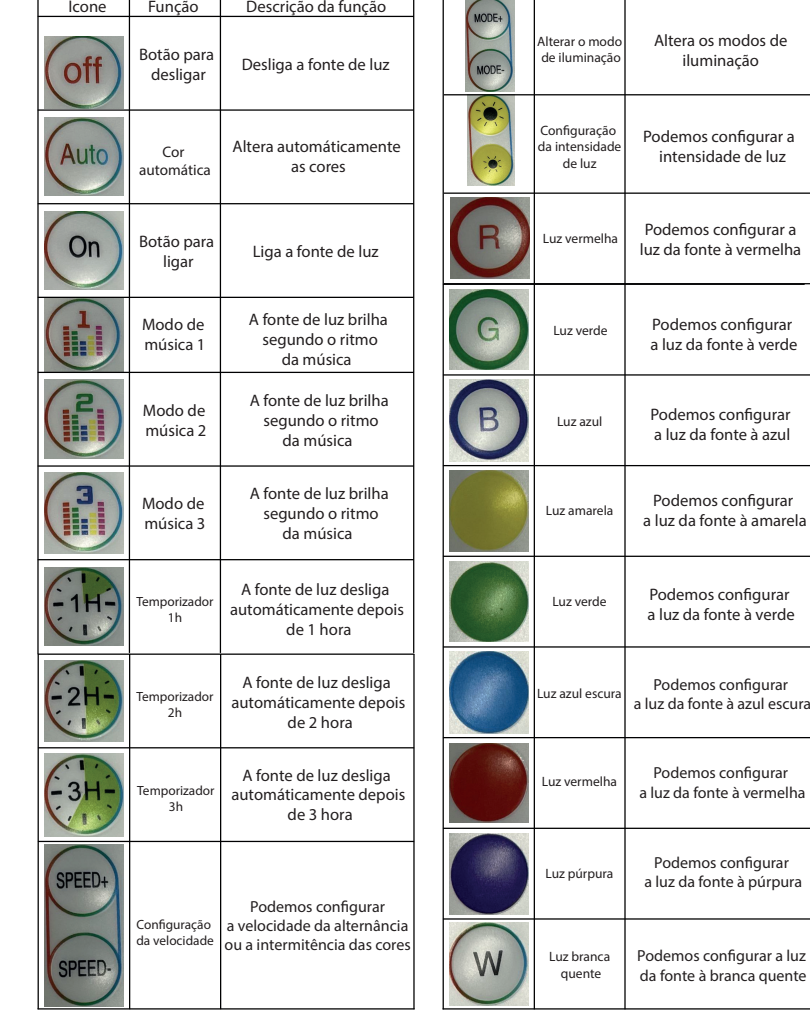

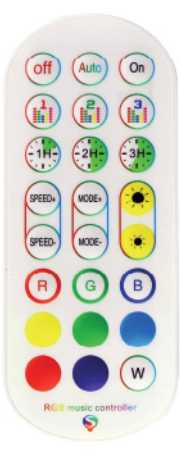

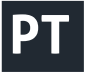

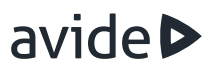

1.Descarregue e a abra a aplicação TUYA. (Deixe ligado o Bluetooth do telefone.) Active o produto. Uma luz cintila e a aplicação móvel mostra a mensagem "Found the device to be added". Escolha o ícone "Add" (Como podem ver na imagem do lado esquerdo).

2.Quando aparece a opção "Avide", clique no botão "Next"

3.Depois de clicar no botão "Next", o produto está emparelhado com a aplicação. Já pode usar o produto. (Imagem do lado direito).

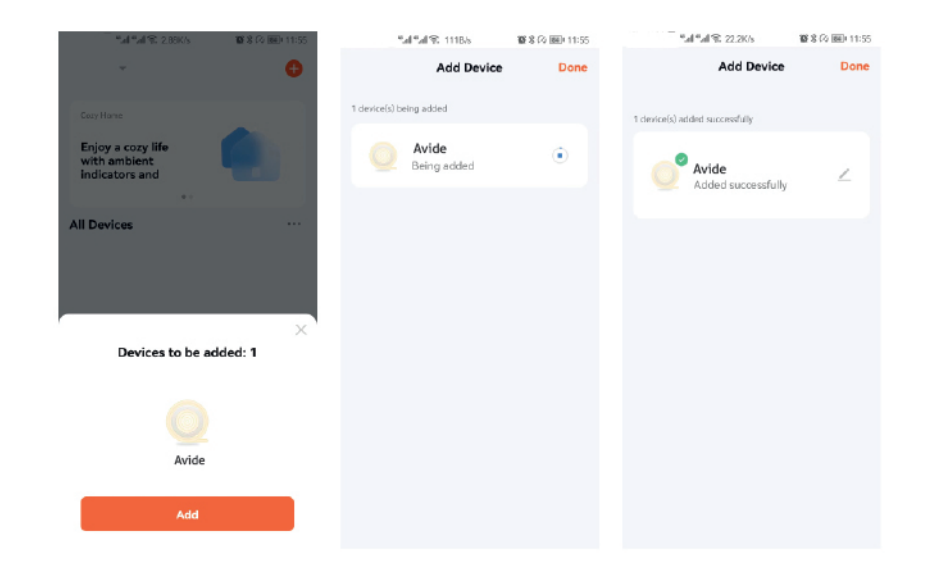

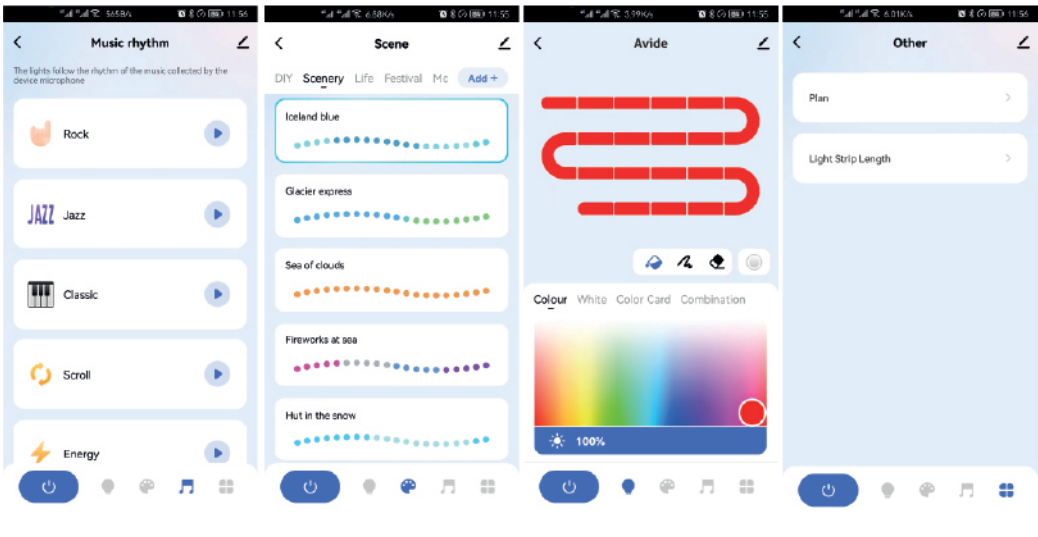

Efeito de música Efeito de cena Efeito de cor estática Outro efeito

# **PL INSTRUKCJA OBSŁUGI**

Ikona Funkcia Opis funkcii

światła

światła

### **TDziękujemy za wybranie produktu AVIDE! Przed użyciem należy dokładnie zapoznać się z poniższymi instrukcjami.**

Przed montażem należy sprawdzić zawartość zestawu oraz jego integralność. Nie używaj produktu w przypadku uszkodzeń! Przed montażem wyłączyć zasilanie! Podczas montażu upewnij się, że kable są prawidłowo podłączone. Demontaż zasilacza i obudowy sterownika jest zabroniony i może grozić śmiercią! Nie udzielamy gwarancji w przypadku uszkodzeń powstałych po samodzielnym demontażu urządzenia! Nie ponosimy żadnej odpowiedzialności za nieprzestrzeganie przepisów dotyczących zapobiegania wypadkom, ani za jakiekolwiek szkody wynikające z nieprawidłowej instalacji lub powstałe w wyniku tego uszkodzenia produktów.

 $(u_{ODE}$ 

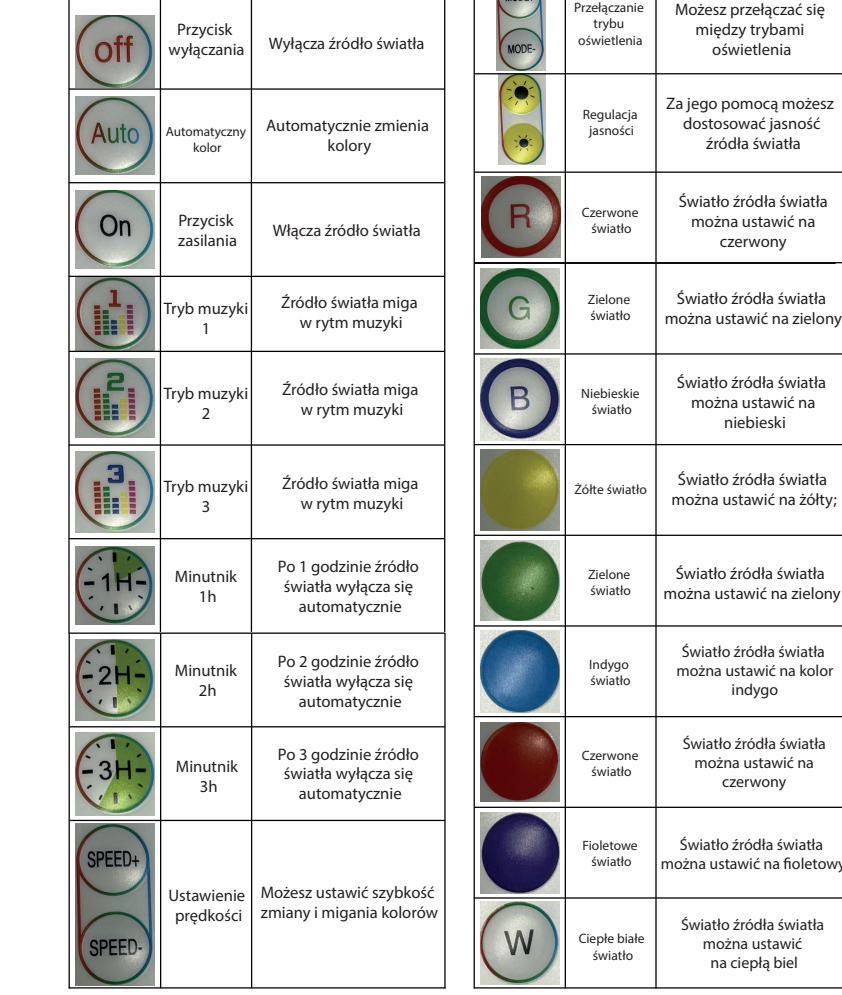

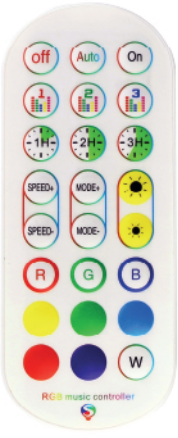

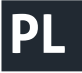

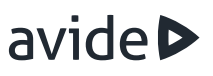

1.Pobierz aplikację TUYA i otwórz ją. (Pozostaw włączony Bluetooth w telefonie). Włącz produkt. Gdy lampka miga, aplikacja mobilna wyświetla wiadomość "Found the device to be added". Wybierz ikonę "Add" (Jak pokazano na zdjęciu po lewej stronie).

2.Gdy pojawi się opcja "Avide", kliknij "Next"

3.Po kliknięciu "Next" pomyślnie sparowałeś swoje urządzenie z aplikacją. Potem możesz z niego korzystać (Obraz po prawej stronie).

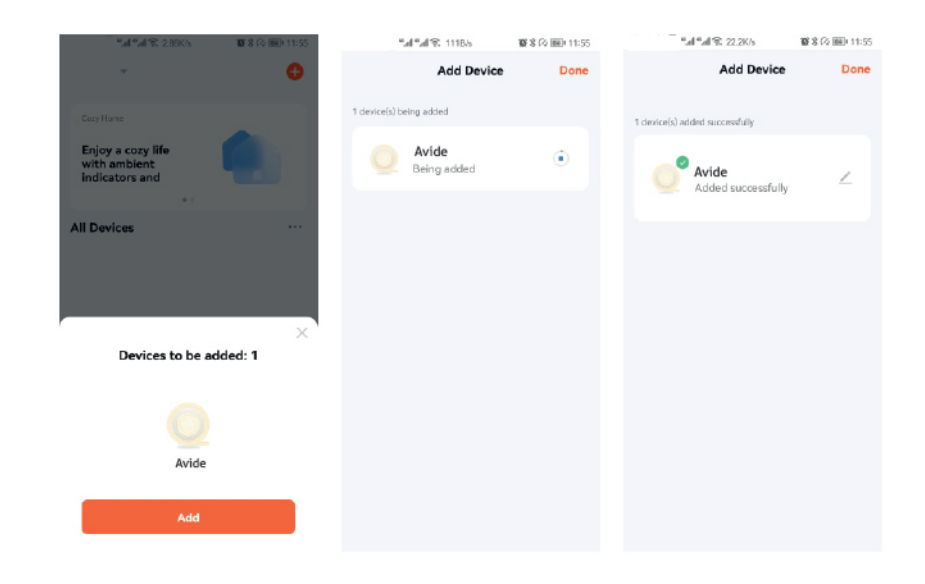

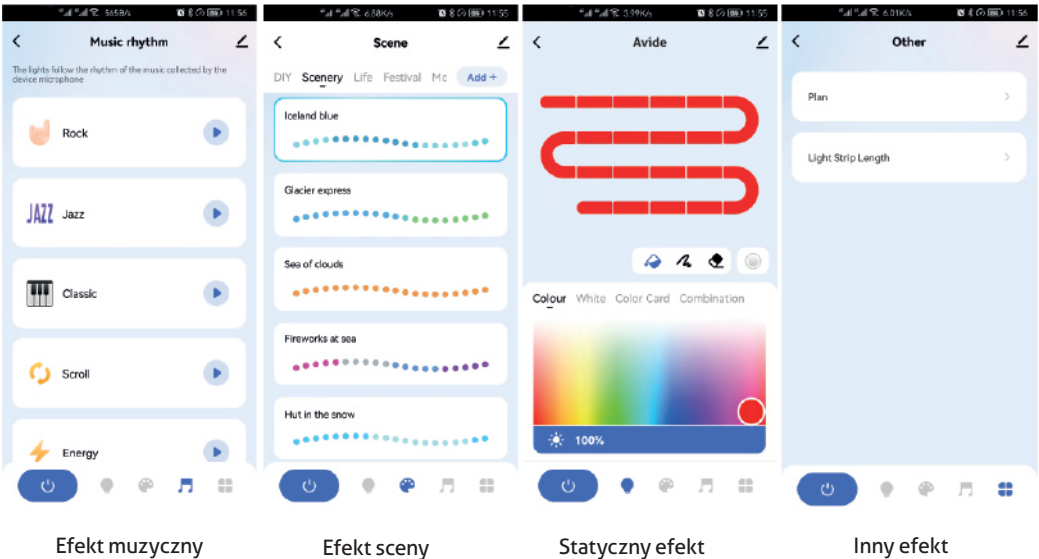

kolorystyczny

### **HR UPUTA ZA UPORABU**

Hvala Vam što ste odabrali AVIDE proizvod! Molimo s pozornošću pročitajte sljedeće upute prije upotrebe.

Prije montaže provjerite sadržaj kompleta i njegovu cjelovitost. Ne koristite proizvod ako je oštećen! Prije ugradnje isključite napajanje! Prilikom sastavljanja provjerite jesu li kabeli ispravno spojeni. Rastavljanje mrežnog adaptera i kućišta upravljača je zabranjeno i može biti opasno po život! Ne jamčimo za rastavljane uređaje! Ne prihvaćamo nikakvu odgovornost za nepoštivanje pravila o zaštiti života i zaštiti od nezgoda, odnosno, za moguću štetu koja je posljedica nepravilne ugradnje ili oštećenja proizvoda.

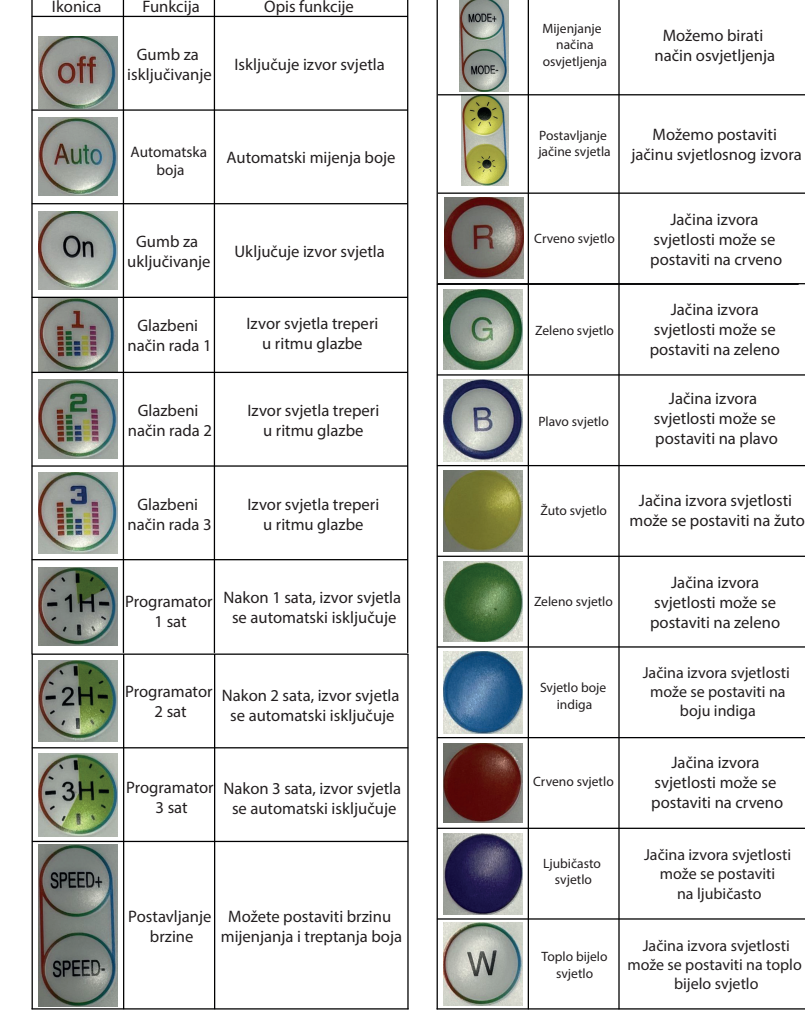

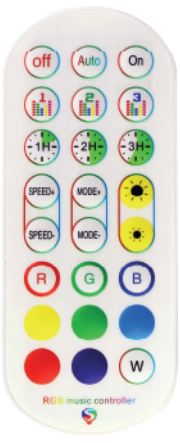

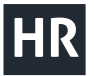

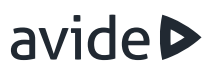

1. Preuzmite aplikaciju TUYA i otvorite je. (Ostavite Bluetooth na telefonu uključen). Uključite proizvod. Kada lampica treperi, mobilna aplikacija prikazuje poruku "Found the device to be added" ("Pronađen je uređaj za dodavanje"). Odaberite ikonicu "Add" ("Za dodavanje") (kako je prikazano na slici lijevo) 2. Kada se pojavi opcija "Avide", kliknite "Next (Dalje)"

3. Nakon što kliknete "Next"("Dalje"), uspješno ste uparili Vaš uređaj s aplikacijom. Nakon toga možete koristiti uređaj (slika desno).

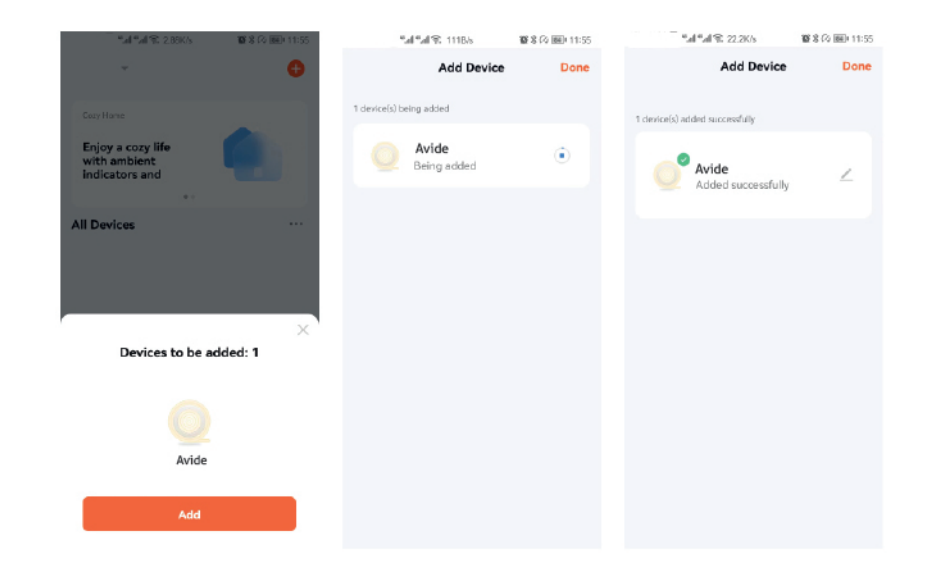

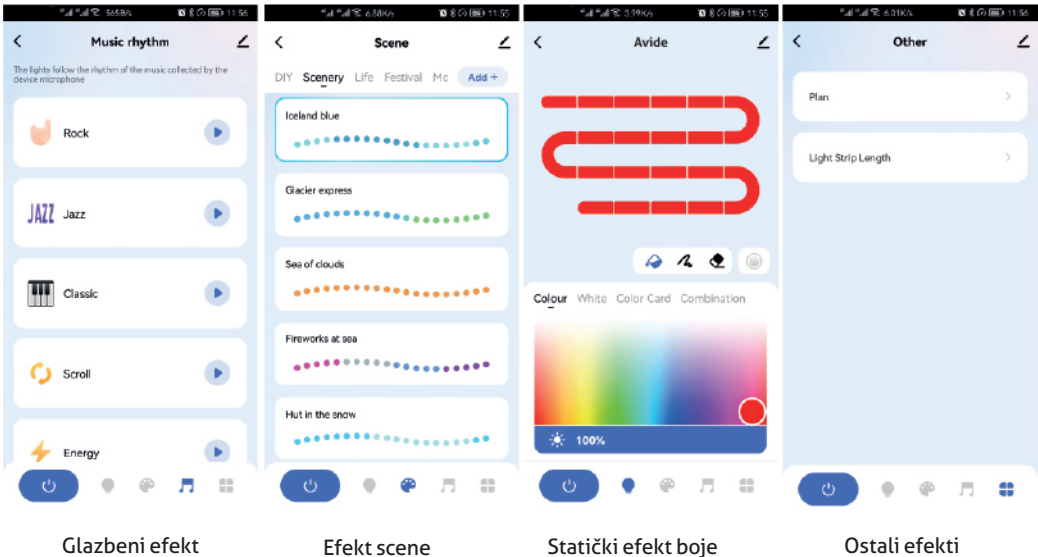

**SK SKPOUŽÍVATEĽSKÁ PRÍRUČKA** 

Ikona Funkcia Popis funkcie

Tlačidlo

Ďakujeme, že ste sa rozhodli pre produkt Avide. Pred použitím si pozorne prečítajte nasledujúce pokyny.

Pred zostavením skontrolujte obsah súpravy a jej neporušenosť. Nepoužívajte výrobok, ak je poškodený! Výrobok má tlačidlo zapnutia/vypnutia. Nemanipulujte s krytom výrobku! Za otvorené zariadenia neručíme! Nenesieme žiadnu zodpovednosť za nedodržanie pravidiel ochrany života a prevencie úrazov ani za poškodenie výrobkov v dôsledku nesprávnej inštalácie.

Vypne zdroj svetla.

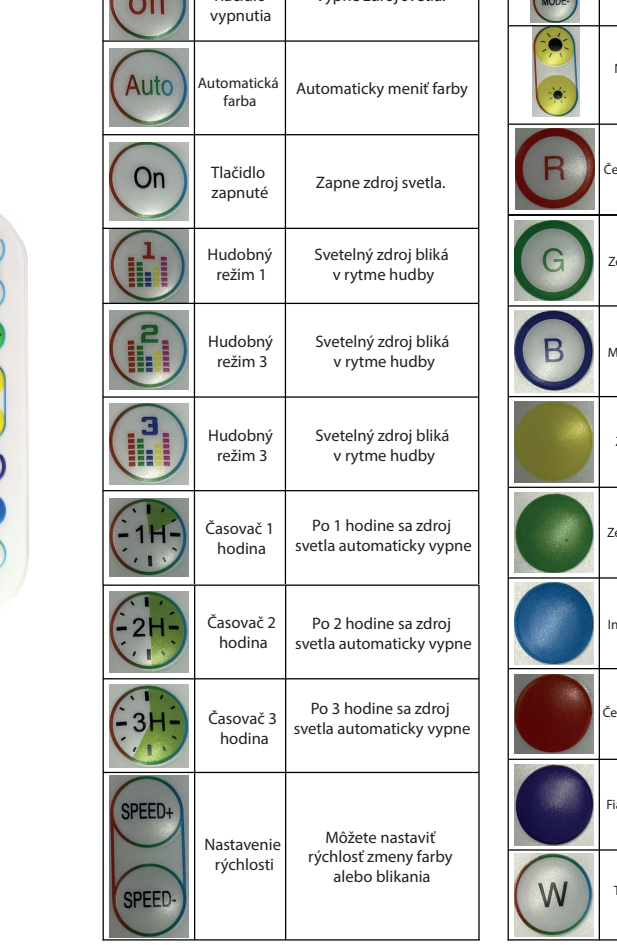

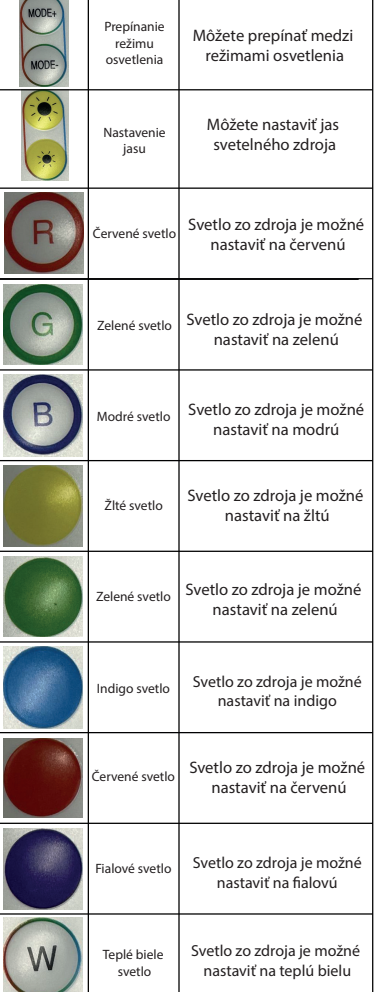

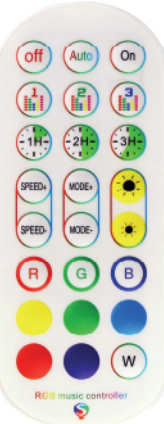

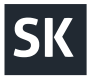

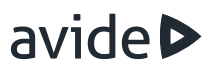

1.Stiahnite si softvér TUYA, potom otvorte softvér (nechajte mobilný telefón so zapnutou funkciou bluetooth), zapnite výrobok a keď sa rozsvieti svetlo, v mobilnej aplikácii sa zobrazí hlásenie "found the device to be added" (našlo sa zariadenie, ktoré sa má pridať) a vyberte možnosť "Add" (pridať) (Ako je znázornené na ľavom obrázku vľavo).

2.Keď uvidíte, že je začiarknutá možnosť "Avide", kliknite na tlačidlo Next (Ďalej).

3.Po stlačení tlačidla Next (Ďalej) sa zobrazí okno na dokončenie a môžete začať zariadenie používať. (Ako je znázornené na ľavom a pravom obrázku)

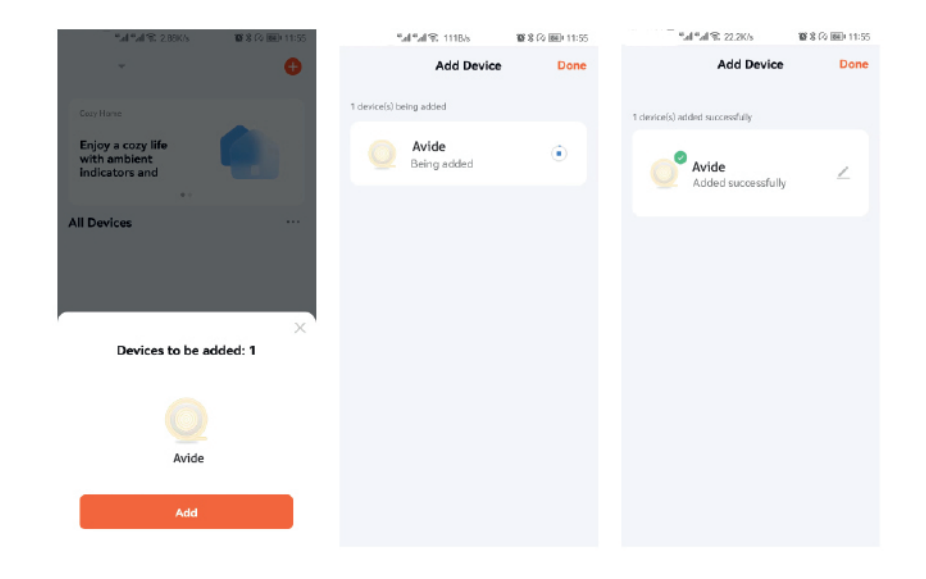

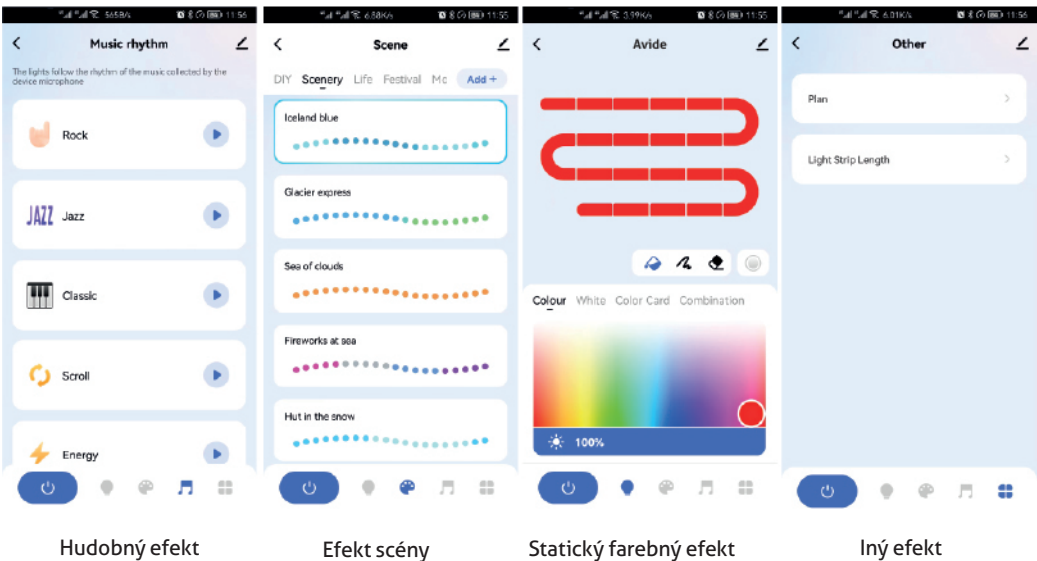

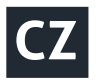

# **CZ UŽIVATELSKÝ MANUÁL**

Ikon Funkce Popis funkce

Vypínač Vypne světelný zdroj

# avide

Děkujeme, že jste si vybrali výrobek Avide! Před použitím si prosím pečlivě přečtěte následující pokyny.

Před sestavením zkontrolujte obsah soupravy a její neporušenost. Všimněte-li si jakýkoliv poškození, výrobek nepoužívejte! Výrobek je vybaven tlačítkem zapnutí / vypnutí. Je zakázáno demontovat kryt výrobku! Na manipulovaný výrobek se záruka nevztahuje. Nepřebíráme žádnou odpovědnost za nedodržení pravidel ochrany života a úrazu, ani za škody vzniklé nesprávnou instalací nebo poškozením výrobků.

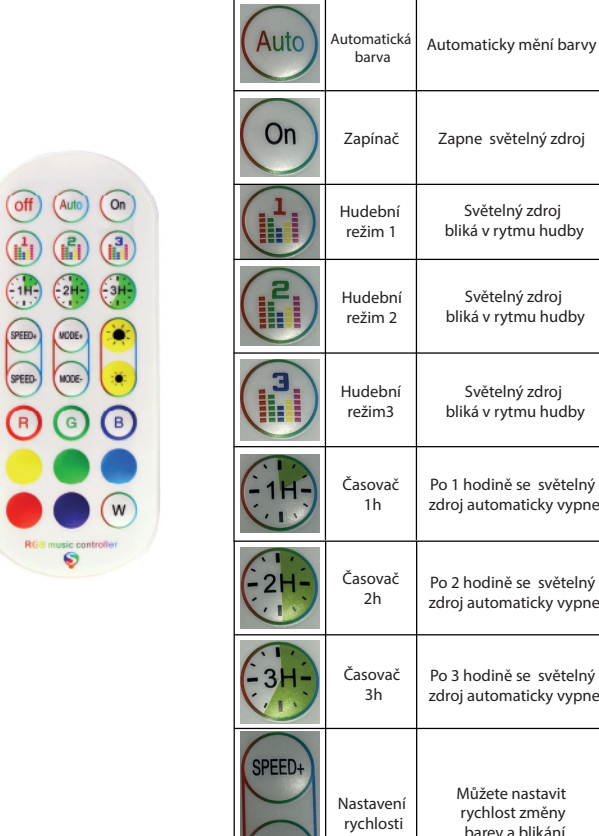

**SPEED-**

off

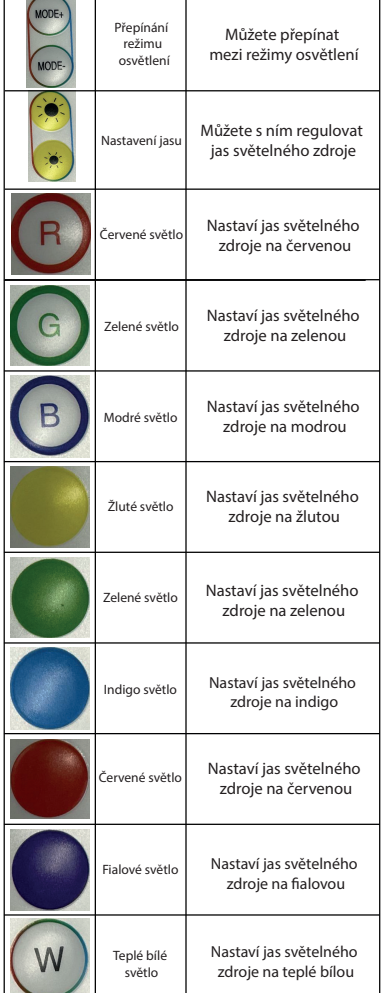

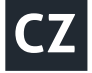

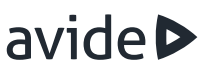

1. Stáhněte si aplikaci TUYA, poté ji otevřete (nechte bluetooth mobilního telefonu zapnutý), zapněte produkt a po rozsvícení světla se objeví zpráva"Found the device to be added". Vyberte ikon "Add" (jak je znázorněno na obrázku vlevo)

2. Když uvidíte, že je zaškrtnutá možnost "Avide", klepněte na tlačítko "Next".

3. Po stisknutí tlačítka "Next" se zobrazí okno že jste úspěšně spárovali své zařízení a můžete jej použít. (obrázek vpravo)

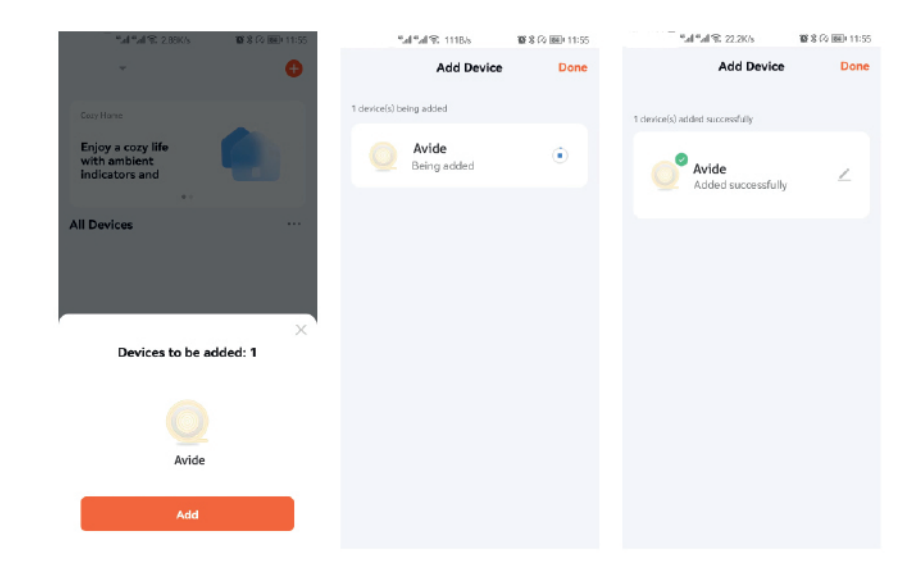

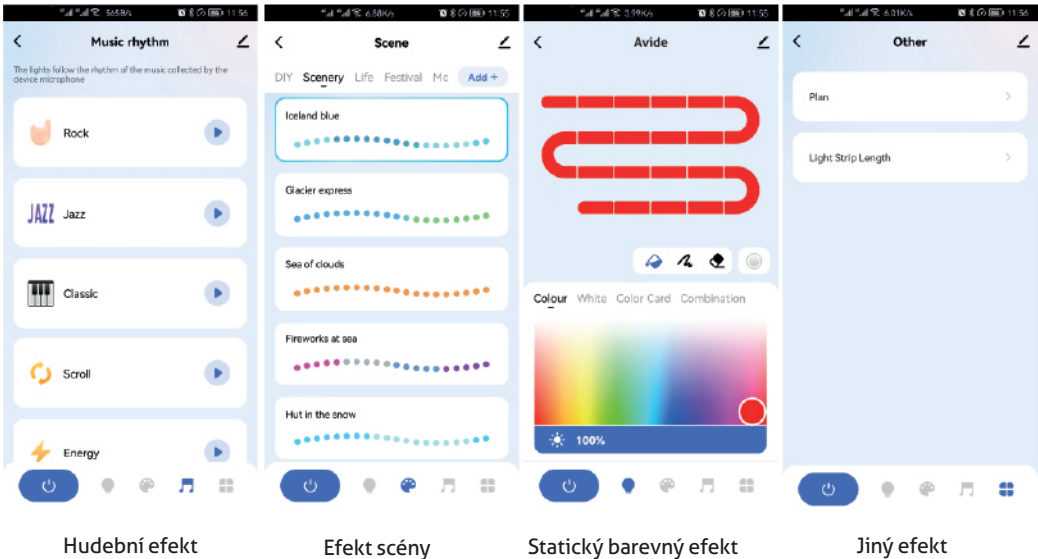

# **SRB UPUTSTVO ZA KORIŠĆENJE**

Hvala Vam što ste izabrali Avide proizvod! Molimo, da pre upotrebe pažljivo pročitate sledeća uputstva.

Ikonica Funkcija Opis funkcije

 $\overline{0}$ .<br>Airt

unn m

Pre montaže, proverite sadržaj kompleta i da nije slučajno oštećen. Ne koristite proizvod u slučaju oštećenja! Proizvod ima dugme za uključivanje/isključivanje. Zabranjeno je da rastavite kućište proizvoda! Ne garantujemo za rastavljane uređaje! Ne prihvatamo nikakvu odgovornost za nepoštovanje pravila o zaštiti života i zaštite od nesreća, kao ni za bilo kakvu štetu nastalu zbog nepravilne montaže ili oštećenja proizvoda.

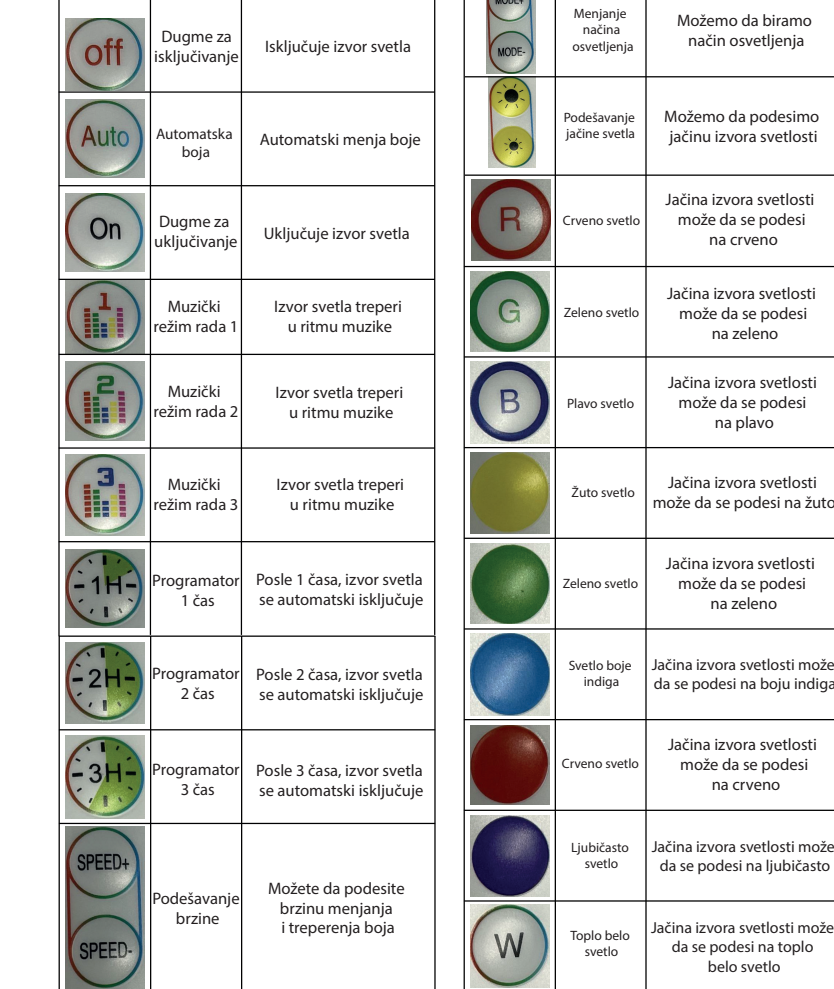

 $\overline{ }$  $\overline{\phantom{0}}$ 

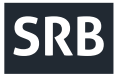

# avide

1. Preuzmite aplikaciju "TUYA" i otvorite je. (Ostavite uključen "Bluetooth" na telefonu). Uključite proizvod. Kada lampica treperi, mobilna aplikacija iskače s porukom "Found the device to be added" ("Pronađen je uređaj za dodavanje"). Izaberite ikonicu"Add" ( "Za dodavanje") (kao što je prikazano na slici s leve strane) 2. Kada se pojavi opcija "Avide", kliknite na "Next" ("Dalje")

3. Nakon što ste kliknuli na "Next", ("Dalje") uspešno ste uparili Vaš uređaj s aplikacijom. Posle toga možete da koristite uređaj (slika desno).

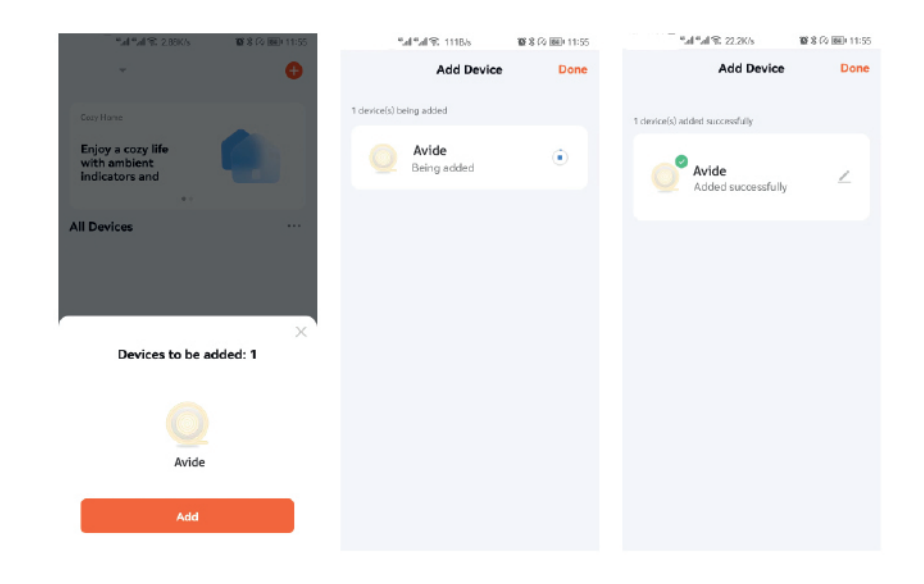

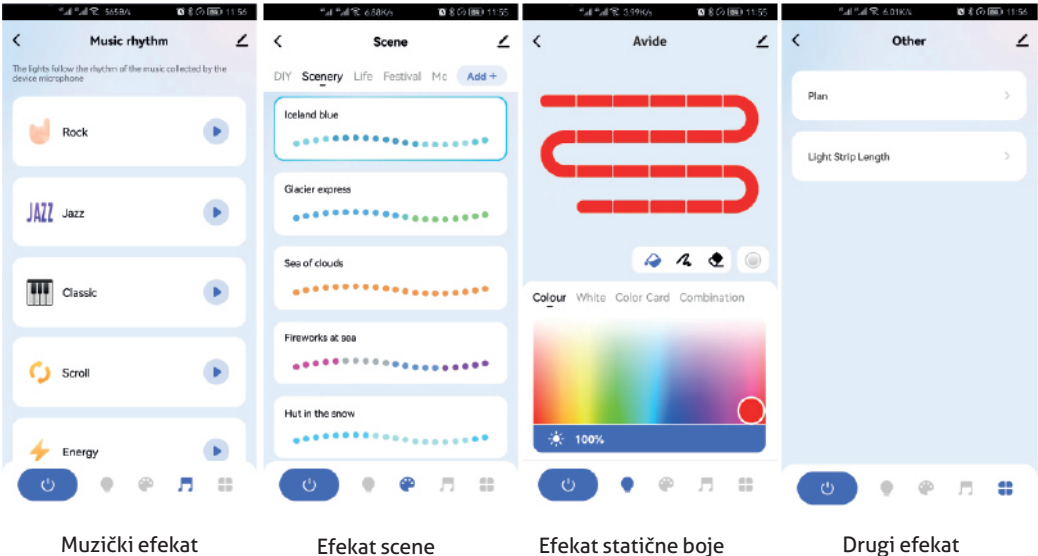

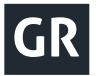

 $\overline{h}$ Auto  $\overline{a}$ 

**SPEE** VODE **MODE** 35

 $\frac{1}{2}$ 

 $\bullet$ 

Ευχαριστούµε που επιλέξατε αυτό το προϊόν της Avide. Πριν από τη χρήση, παρακαλούµε να διαβάσετε προσεκτικά τις παρακάτω οδηγίες.

Πριν από τη συναρµολόγηση, ελέγξτε το περιεχόµενο του σετ και την ακεραιότητά του. Αν διαπιστώσετε ζηµιά, µη χρησιµοποιήσετε το προϊόν. Το προϊόν διαθέτει κουµπί ενεργοποίησης και απενεργοποίησης. Απαγορεύεται το άνοιγµα του κελύφους του προϊόντος. Για ανοιγµένες συσκευές δεν παρέχουµε εγγύηση. Ουδεµία ευθύνη φέρουµε για τυχόν τραυµατισµούς σε πρόσωπα ή ζηµιές στο προϊόν που οφείλονται σε µη τήρηση των κανόνων προστασίας της ζωής και πρόληψης ατυχηµάτων ή σε εσφαλµένη επέµβαση στη συσκευή, αντιστοίχως.

 $\int_{MOPE}$ 

Εικόνισμα Λειτουργία Περιγραφή λειτουργίας

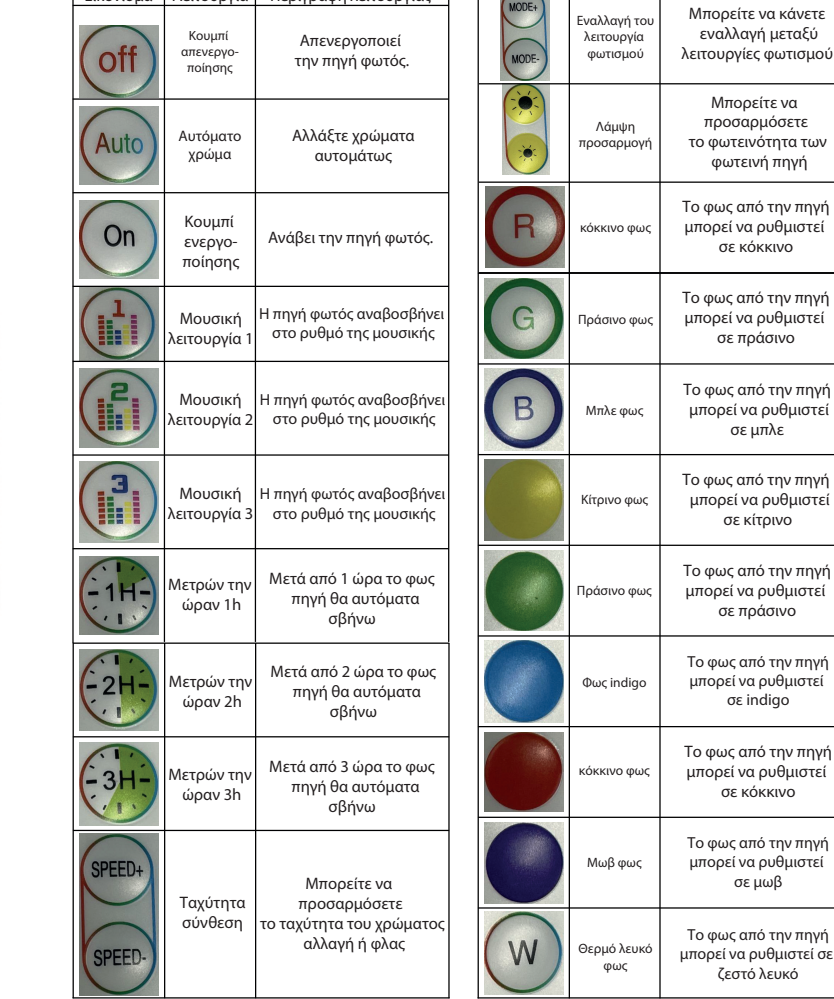

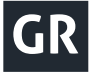

## **d**ebivs

1.Κατεβάστε το λογισµικό TUYA, και στη συνέχεια ανοίξτε το λογισµικό (κρατήστε το bluetooth της συσκευής ενεργοποιηµένο). Ενεργοποιήστε το προϊόν και µόλις ανάψει η φωτεινή ένδειξη, στην συσκευή APP θα εµφανιστεί το µήνυµα "βρέθηκε η συσκευή που πρέπει να προστεθεί" (found the device to be added) και επιλέξτε "να προστεθεί" (Add) (όπως φαίνεται στην αριστερή εικόνα στα αριστερά).

2.Μόλις εµφανιστεί η επιλογή "Avide", κάντε κλικ στο κουµπί "Επόµενο"

3.Αφού κάνετε κλικ στην επιλογή "Επόμενο", έχετε αντιστοιχίσει επιτυχώς τη συσκευή σας με την εφαρμογή. Στη συνέχεια µπορείτε να την χρησιµοποιήσετε (εικόνα στα δεξιά).

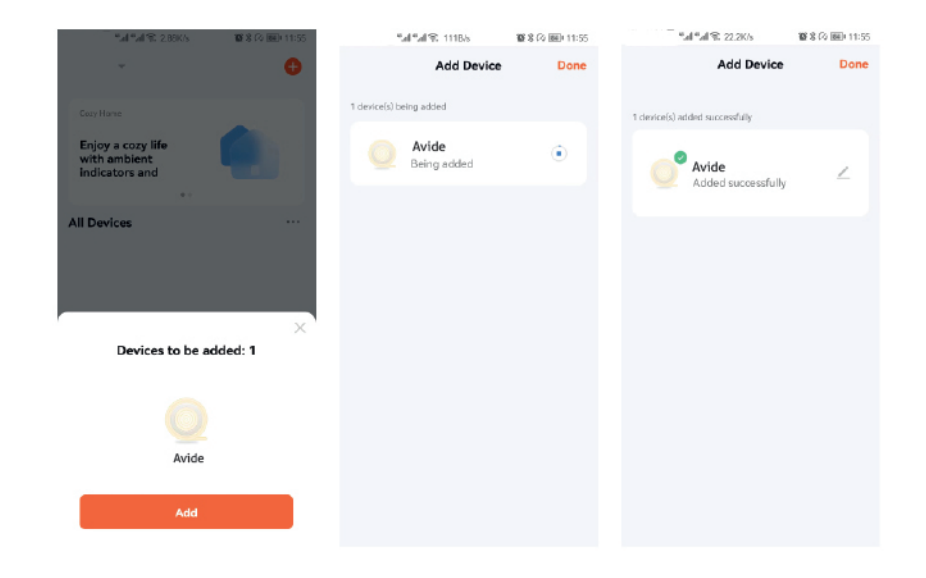

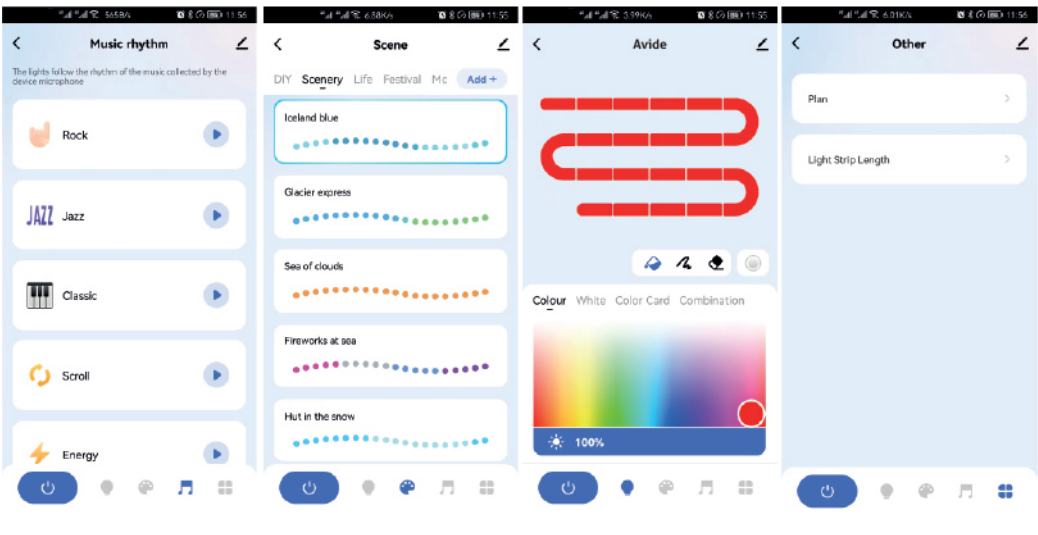

Μουσικό εφέ Εφέ σκηνής Στατικό χρωµατικό εφέ Άλλο αποτέλεσµα

# **Avide**

R Waste equipment must not be collected separately or disposed of with household waste because it may contain components hazardous to the environment or health. Used or waste equipment may be dropped off free of charge at the point of sale, or at any distributor which sells equipment of identical nature and function. Dispose of product at a facility specializing in the collection of electronic waste. By doing so, you will protect the environment as well as the health of others and yourself. If you have any questions, contact the local waste management organization. We shall undertake the tasks pertinent to the manufacturer as prescribed in the relevant regulations and shall bear any associated costs arising.

⊠ Sammeln Sie Altgeräte getrennt, entsorgen Sie sie keinesfalls im Haushaltsmüll, weil Altgeräte auch Komponenten enthalten können, die für die Umwelt oder für die menschliche Gesundheit schädlich sind! Gebrauchte oder zum Abfall gewordene Geräte können an der Verkaufsstelle oder bei jedem Händler, der vergleichbare oder funktionsgleiche Geräte verkauft, kostenlos abgegeben oder an eine Spezialsammelstelle für Elektroabfälle übergeben werden. Damit schützen Sie die Umwelt, Ihre eigene Gesundheit und die Ihrer Mitmenschen. Bei Fragen wenden Sie sich bitte an den örtlichen Abfallentsorgungsträger. Wir übernehmen die einschlägigen, gesetzlich vorgeschriebenen Aufgaben und tragen die damit verbundenen Kosten.

R A hulladékká vált berendezést elkülönítetten gyűjtse, ne dobja a háztartási hulladékba, mert az a környezetre vagy az emberi egészségre veszélyes összetevőket is tartalmazhat! A használt vagy hulladékká vált berendezés térítésmentesen átadható a forgalmazás helyén, illetve valamennyi forgalmazónál, amely a berendezéssel jellegében és funkciójában azonos berendezést értékesít. Elhelyezheti elektronikai hulladék átvételére szakosodott hulladékgyűjtő helyen is. Ezzel Ön védi a környezetet, embertársai és a saját egészségét. Kérdés esetén keresse a helyi hulladékkezelő szervezetet.

R Colectati în mod separat echipamentul devenit deseu, nu-l aruncați în gunoiul menajer, pentru că echipamentul poate conține și componente periculoase pentru mediul înconjurător sau pentru sănătatea omului! Echipamentul uzat sau devenit deşeu poate fi predat nerambursabil la locul de vânzare al acestuia sau la toti distribuitorii care au pus în circulatie produse cu caracteristici și functionalităti similare. Poate fi de asemenea predat la punctele de colectare specializate în recuperarea deseurilor electronice. Prin aceasta protejati mediul înconjurător, sănătatea Dumneavoastră și a semenilor. În cazul în care aveti întrebări, vă rugăm să luati legătura cu organizațiile locale de tratare a deşeurilor. Ne asumăm obligațiile prevederilor legale privind producătorii şi suportăm cheltuielile legate de aceste obligatii.

R Įrenginį, kurio gyvavimo laikas pasibaigė, tvarkykite atskirai, neišmeskite su buitinėmis atliekomis, nes jame gali būti aplinkai ar žmonių sveikatai pavojingų komponentų. Panaudotą ar į atliekas nurašytą įrenginį galima nemokamai perduoti prekybos vietoje arba bet kuriam platintojui, jei tos atliekos pagal pobūdį ir funkcijas yra tokios pačios, kaip platintojų parduodami gaminiai. Elektroninės įrangos atliekas galite perduoti elektronikos atliekų priėmimo vietose. Tuo jūs saugosite aplinką, kitų žmonių ir savo sveikatą. Jei turite klausimų, susisiekite su vietine institucija, atsakinga už atliekų tvarkymą.

R O aparelho que tornara-se desperdício deve ser recolhido separadamente, não com os lixos domésticos porque pode conter peças perigosas para a saúde ou o ambiente. O aparelho usado o desperdício pode ser entregue ao lugar de distribuição ou nas lojas que vende aparelhos com funções idênticas. Pode ser entregue aos pontos de recolha de desperdícios. Assim O senhor protege o ambiente, a própria saúde e a saúde dos outros. Se tem perguntas, contacte o organismo de tratamento de resíduos.

Ø Opremu, koja postane otpadom, sakupljajte i odlažite odvojeno, jer može sadržavati dijelove koji su opasni za okoliš ili po ljudsko zdravlje! Rabljena ili odbačena oprema može se besplatno predati na mjestu prodaje ili bilo kojem distributeru koji prodaje opremu koja je po svojoj prirodi i funkciji identična. Elektronički otpad također možete odložiti na sabirnom mjestu. Čineći to, štitite okoliš, svoje bližnje i vlastito zdravlje. Ako imate pitanja, obratite se mjesnoj udrugi za zbrinjavanje otpada.ˇ

⊠ O aparelho que tornara-se desperdício deve ser recolhido separadamente, não com os lixos domésticos porque pode conter peças perigosas para a saúde ou o ambiente. O aparelho usado o desperdício pode ser entregue ao lugar de distribuição ou nas lojas que vende aparelhos com funções idênticas. Pode ser entregue aos pontos de recolha de desperdícios. Assim O senhor protege o ambiente, a própria saúde e a saúde dos outros. Se tem perguntas, contacte o organismo de tratamento de resíduos.

è Opremu, koja postane otpadom, sakupljajte i odlažite odvojeno, jer može sadržavati dijelove koji su opasni za okoliš ili po ljudsko zdravlje! Rabljena ili odbačena oprema može se besplatno predati na mjestu prodaje ili bilo kojem distributeru koji prodaje opremu koja je po svojoj prirodi i funkciji identična. Elektronički otpad također možete odložiti na sabirnom mjestu. Čineći to, štitite okoliš, svoje bližnje i vlastito zdravlje. Ako imate pitanja, obratite se mjesnoj udrugi za zbrinjavanje otpada.